ESTÍMULOS ECONÓMICOS PARA EL LIBRO Y EL FOMENTO DE LA LECTURA 2020 C-1 CONCURSO NACIONAL DE PROYECTOS DE CREACIÓN DE LITERATURA INFANTIL Y JUVENIL

# TUTORIAL PARA ELABORAR PROYECTOS DE POSTULACIÓN

Tipo de postulante: persona natural

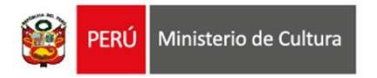

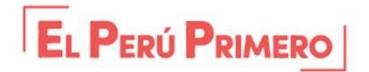

# ¿QUÉ ES EL TUTORIAL?

**QUÉ ES EL TUTORIAL?**<br>Es una guía práctica para la elaboración de proyectos de postulación. Muestra ejemplos,<br>herramientas y recomendaciones que el postulante puede tomar en cuenta al momento de formular<br>un proyecto. Reference **EL TUTORIAL?**<br>Es una guía práctica para la elaboración de proyectos de postulación. Muestra ejemplos,<br>herramientas y recomendaciones que el postulante puede tomar en cuenta al momento de formular<br>un proyecto.<br>QU

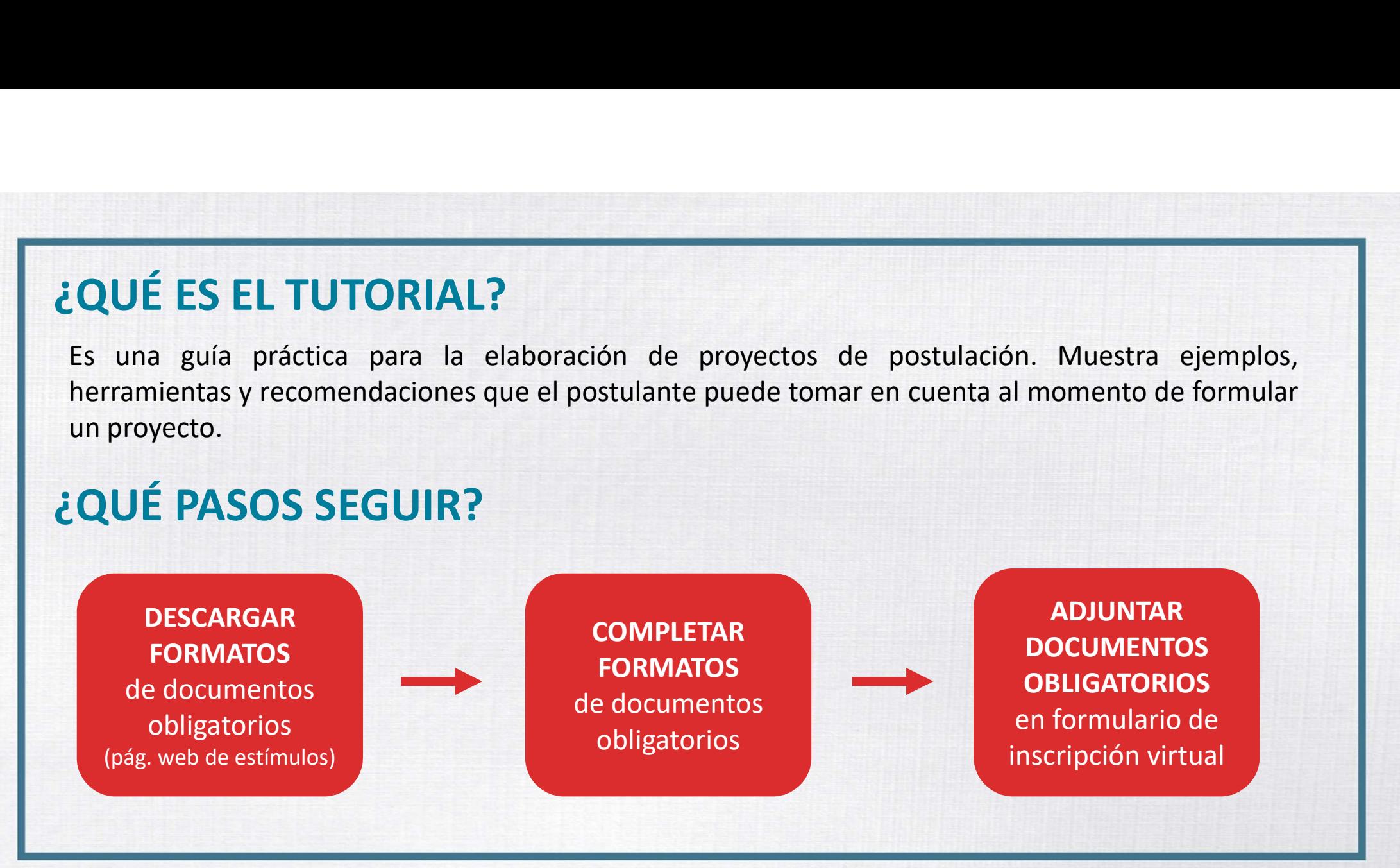

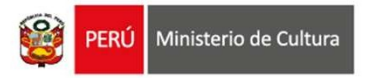

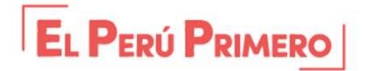

1. Ingresar a: www.estimuloseconomicos.cultura.gob.pe

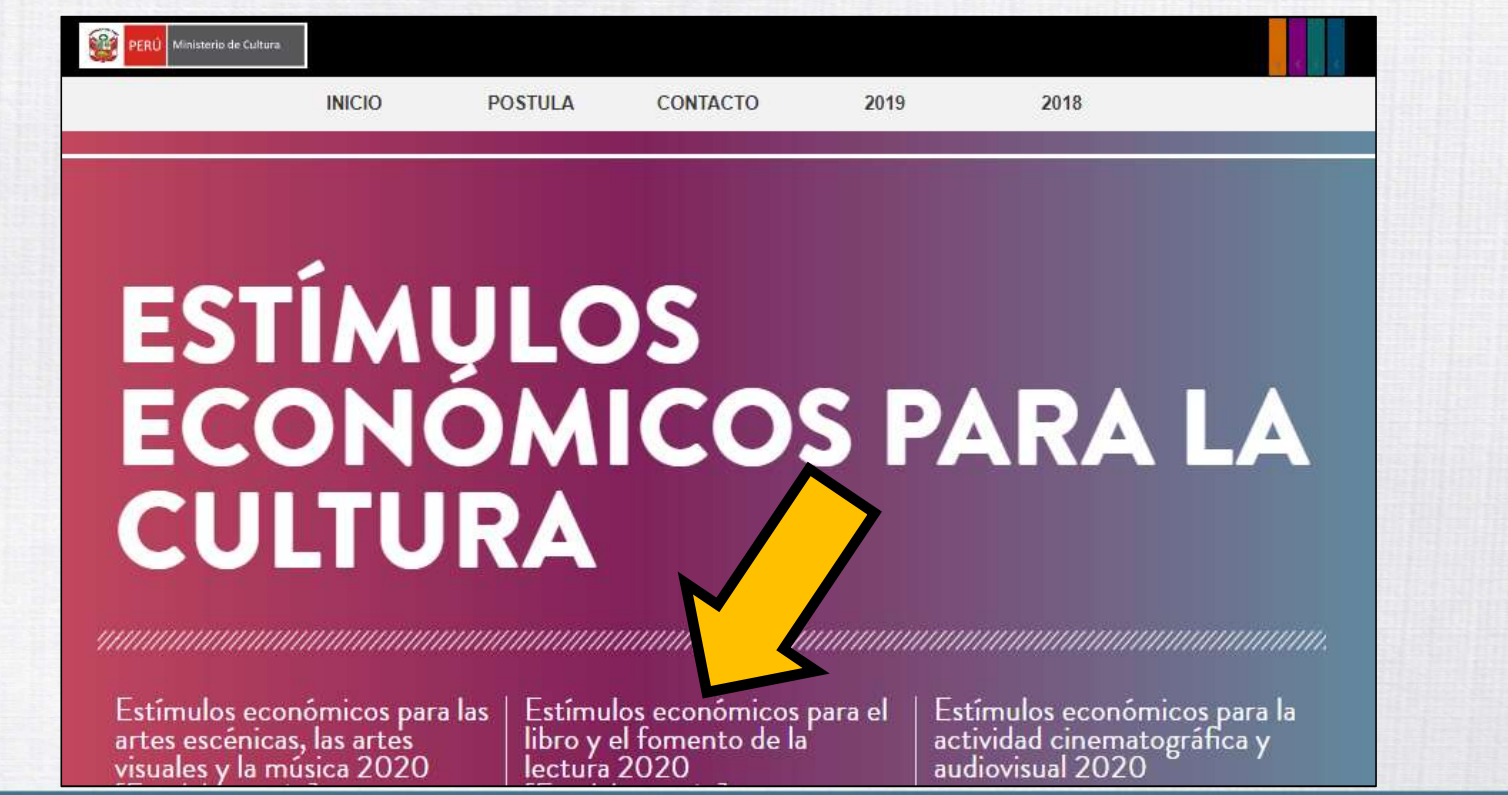

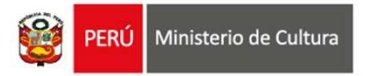

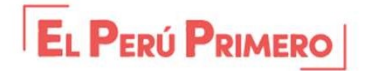

### 2. Seleccionar el concurso de su interés

Con más de 1 millón 300 mil nuevos soles distribuidos en 9 concursos, se busca reconocer y estimular los proyectos editoriales y de fomento CARGAR FORMATOS<br>
Corinar el concurso de su interés<br>
Presentación<br>
Con más de 1 million 300 mil nuevos soles distribuidos en 9 concursos, se busca reconocer y estimular<br>
de la lectura y la escritura más destacados a nivel n **CARGAR FORMATOS**<br>
Presentación<br>
Con mas de 1 milion 300 mil nuevos soles distribuídos en 9 concursos, se busca reconocer y estimular los proyectos editoriales y de fomento<br>
de la lectura y la escritura más destacados a ni **Eccionar el concurso de su interés**<br>
Presentación<br>
Con más de 1 millón 300 mil nuevos soles distribuidos en 9 concursos, se busca reconocer y estimular los proyec<br>
de la lectura y la escritura más destacados a nivel nacio

### PRIMERA CONVOCATORIA

- 
- 
- 

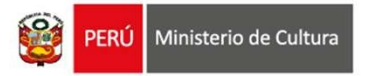

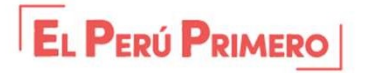

### 3. Seleccionar y descargar el archivo Word "Formato\_Proyecto de Postulación"

**Descargar Bases** 

Descargar Tutorial para elaborar proyectos de postulación

Descargar Instructivo para postulación virtual

Descargar Formato Proyecto de Postulación

Descargar Formato Cronograma

Descargar Formato Presupuesto

Descargar Formato Declaración Jurada de Autores

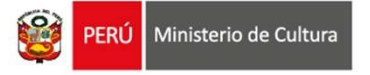

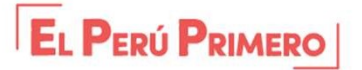

### CONCURSO NACIONAL DE PROYECTOS DE CREACION DE LITERATURA INFANTIL Y **JUVENIL - 2020**

### PROYECTO DE POSTULACION

### **IMPORTANTE:**

El presente formato muestra todos los puntos solicitados en el punto e) del numeral 8.3.1 de las bases del concurso. Cada postularite debe utilizar dicho formato preestablecido, sin cambiar o alterar sus puntos.

Las actividades planteadas en el presente proyecto de postulación deben tener coherencia con las actividades del Cronograma y del Presupuesto.

Luego de completar cada punto, adjunte el documento Word en el Formulario de Inscripción Virtual, en el campo "Proyecto de postulación".

1. NOMBRE COMPLETO DEL POSTULANTE Indicar nombres y apelldos completos

Responda aquí...

**FORMATO** 

**PROYECTO DE** 

**POSTULACIÓN** 

### 2. TÍTULO DEL PROYECTO

El título es el nombre que el postulante asigna al Proyecto por decisión propia, debe estar relacionado a la naturaleza del manuscrito que postula y debe ser el mismo título que se consigna en la plataforma virtual de trámites al inscribir su postulación en línea. No se reflere al nombre del concurso, la categoría o al nombre del postulante.

Responda aguf...

3. RESUMEN DEL PROYECTO Breve descripción del Proyecto que postula (Be recomienda redactar entre SB y 70 palabras como máximo)

Responda aguí...

4. PERFIL Y TRAYECTORIA DEL (DE LOS) AUTOR(ES) DEL PROYECTO El perfil debe contener una descripción de la experiencia creativa del (de los) autor(es) (Be recomienda redactar entre 200 y 500 palabras como máximo)

Responda agul...

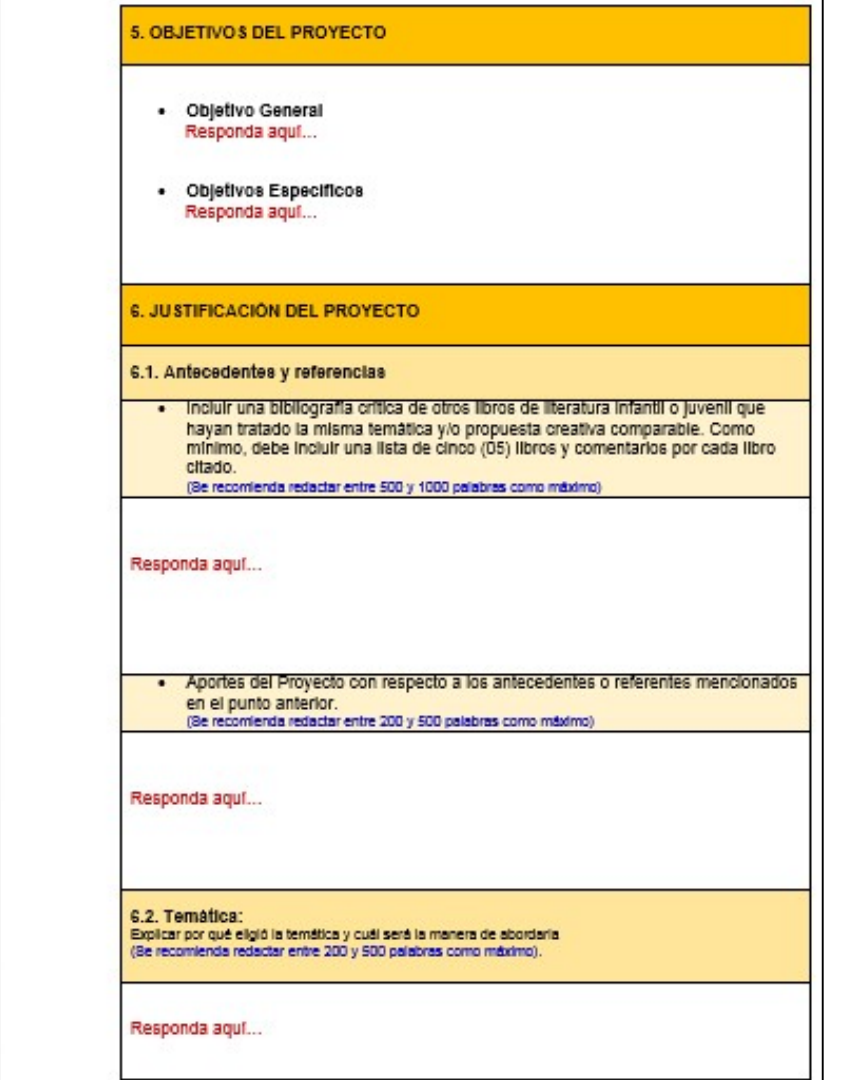

# **FORMATO – PROYECTO DE POSTULACIÓN<br>
¿Qué es el archivo Word "Formato\_Proyecto de Postulación"?**<br>Es una plantilla que muestra los puntos solicitados en las bases del concurso. Los cuales deben s

### ¿Qué es el archivo Word "Formato Proyecto de Postulación"?

Es una plantilla que muestra los puntos solicitados en las bases del concurso, los cuales deben ser completados por el postulante para sustentar su proyecto.

### Recomendaciones para completar el "Formato\_Proyecto de Postulación"

- Responda todos los campos que se solicitan
- No elimine ningún punto del formato para evitar observaciones
- Tome en cuenta la cantidad de palabras recomendada por cada campo
- Todas las etapas y actividades que se planteen en el Proyecto deben tener coherencia y guardar relación con las que se muestren en Cronograma y Presupuesto
- Este formato es un documento obligatorio que deberá adjuntar en el Formulario de Inscripción Virtual

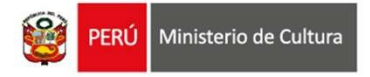

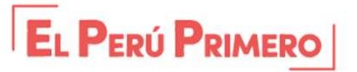

4. Seleccionar y descargar el archivo Excel "Formato\_Cronograma"

**Descargar Bases** 

Descargar Tutorial para elaborar proyectos de postulación

Descargar Instructivo para postulación virtual

Descargar Formato Proyecto de Postulación

Descargar Formato Cronograma

**Descargar Formato\_Presupuesto** 

Descargar Formato Declaración Jurada de Autores

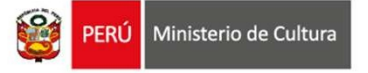

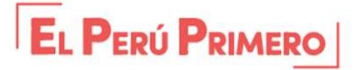

# **FORMATO - CRONOGRAMA<br>
international de Seulion de California<br>
Es una plantilla que muestra los puntos solicitados en las bases del contrativo de la contrativo en las bases del contrativo de la contrativo en las bases del** ¿Qué es el archivo Excel "Formato Cronograma"?

Es una plantilla que muestra los puntos solicitados en las bases del concurso, los cuales deben ser completados por el postulante para sustentar el tiempo de ejecución de las actividades de su proyecto y los medios de verificación que evidencian el avance de las mismas.

### Recomendaciones para completar el "Formato\_Cronograma"

- Complete todos los campos que se solicitan
- No elimine ningún campo del formato para evitar observaciones
- Plazo máximo de ejecución de un proyecto postulado a este concurso: ocho (8) meses
- Todas las etapas y actividades que se planteen en el Cronograma deben tener coherencia y guardar relación con las que se muestren en el Proyecto y en el Presupuesto
- Este formato es un documento obligatorio que deberá adjuntar en el Formulario de Inscripción Virtual

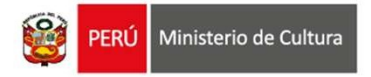

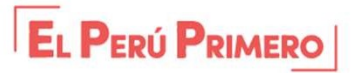

### EJEMPLO  $DE$   $\left| w \right|$ CRONOGRAMA

Indicar todas las actividades que contempla el proyecto

Señalar en qué mes/semana se desarrollará cada actividad

Señalar en qué mes/semana se realizarán los desembolsos o pagos de cada actividad

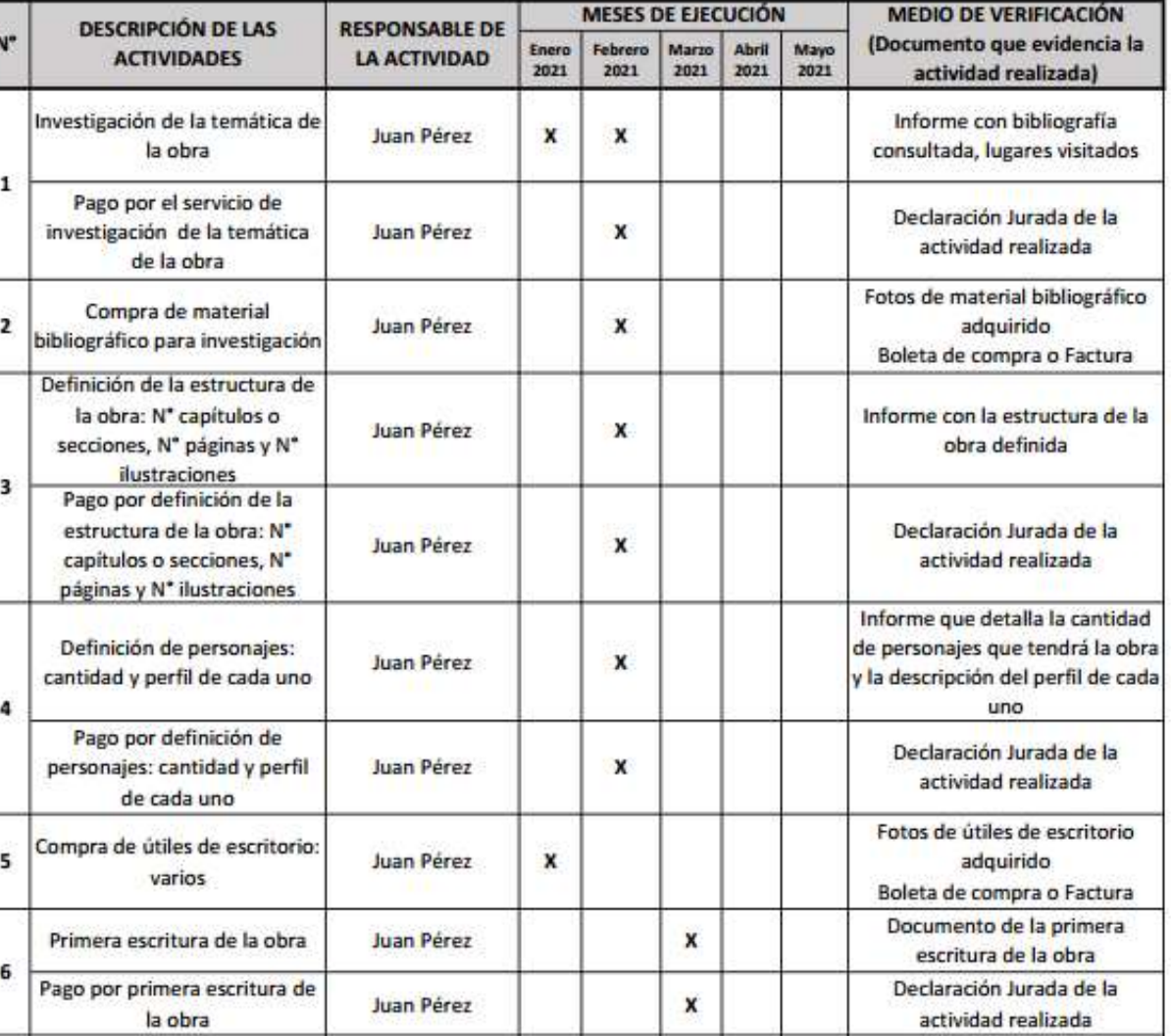

Indicar cuáles son los medios de verificación que evidencian la ejecución de cada actividad

IMPORTANTE: Todos los ítems del Cronograma que impliquen pagos o desembolso del Estímulo Económico, deben estar expresados también (con la misma redacción) en el Presupuesto para que exista coherencia entre ambos archivos

### EJEMPLO  $\begin{array}{c|c|c|c|c} \hline \textbf{DE} & & \textbf{E} \end{array}$ CRONOGRAMA

Indicar todas las actividades que contempla el proyecto

Señalar en qué mes/semana se desarrollará cada actividad

Señalar en qué mes/semana se realizarán los desembolsos o

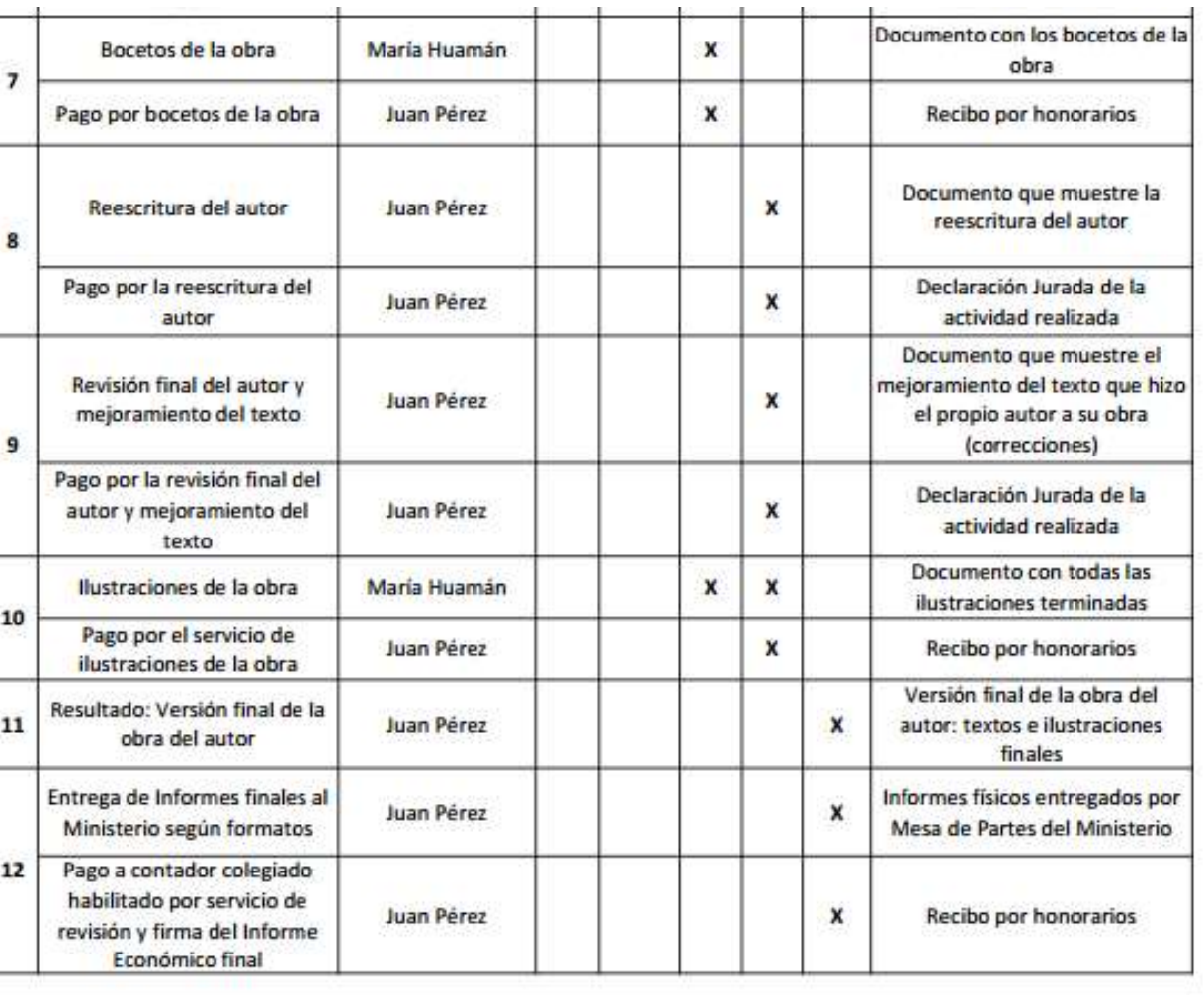

pagos de cada el resente Cronograma muestra tanto las actividades a ser financiadas con el estímulo económico, como aquellas actividades actividad que serán financiadas por el postulante (fuente propia) o con fuente externa (auspicios, patrocinios, donaciones, etc.), en coherencia con lo detallado en el Presupuesto del Proyecto.

Indicar cuáles son los medios de verificación que evidencian la ejecución de cada actividad

IMPORTANTE: Todos los ítems del Cronograma que impliquen pagos o desembolso del Estímulo Económico, deben estar expresados también (con la misma redacción) en el Presupuesto para que exista coherencia entre ambos archivos

5. Seleccionar y descargar el archivo Excel "Formato\_Presupuesto"

**Descargar Bases** 

Descargar Tutorial para elaborar proyectos de postulación

Descargar Instructivo para postulación virtual

Descargar Formato\_Proyecto de Postulación

Descargar Formato Cronograma

**Descargar Formato Presupuesto** 

Descargar Formato\_Declaración Jurada de Autores

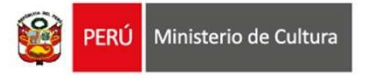

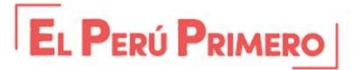

# **FORMATO - PRESUPUESTO<br>
international de Seulier de la acchive Excel "Formato\_Presupuesto"?**<br>
Es una plantilla que muestra los puntos solicitados en las bases del conc ¿Qué es el archivo Excel "Formato Presupuesto"?

Es una plantilla que muestra los puntos solicitados en las bases del concurso, los cuales deben ser completados por el postulante para sustentar los gastos/pagos de su proyecto.

### Recomendaciones para completar el "Formato\_Presupuesto"

- Complete todos los campos que se solicitan
- No elimine ningún campo del formato para evitar observaciones
- Monto máximo que se otorgará para un beneficiario de este concurso: S/12,000 soles
- Todas las etapas y actividades que se planteen en el Presupuesto deben tener coherencia y guardar relación con las que se muestren en el Proyecto y en el Cronograma
- Este formato es un documento obligatorio que deberá adjuntar en el Formulario de Inscripción Virtual

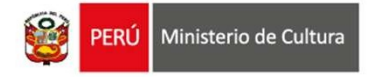

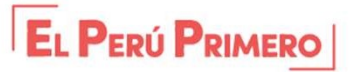

## RECOMENDACIONES PARA EL PRESUPUESTO

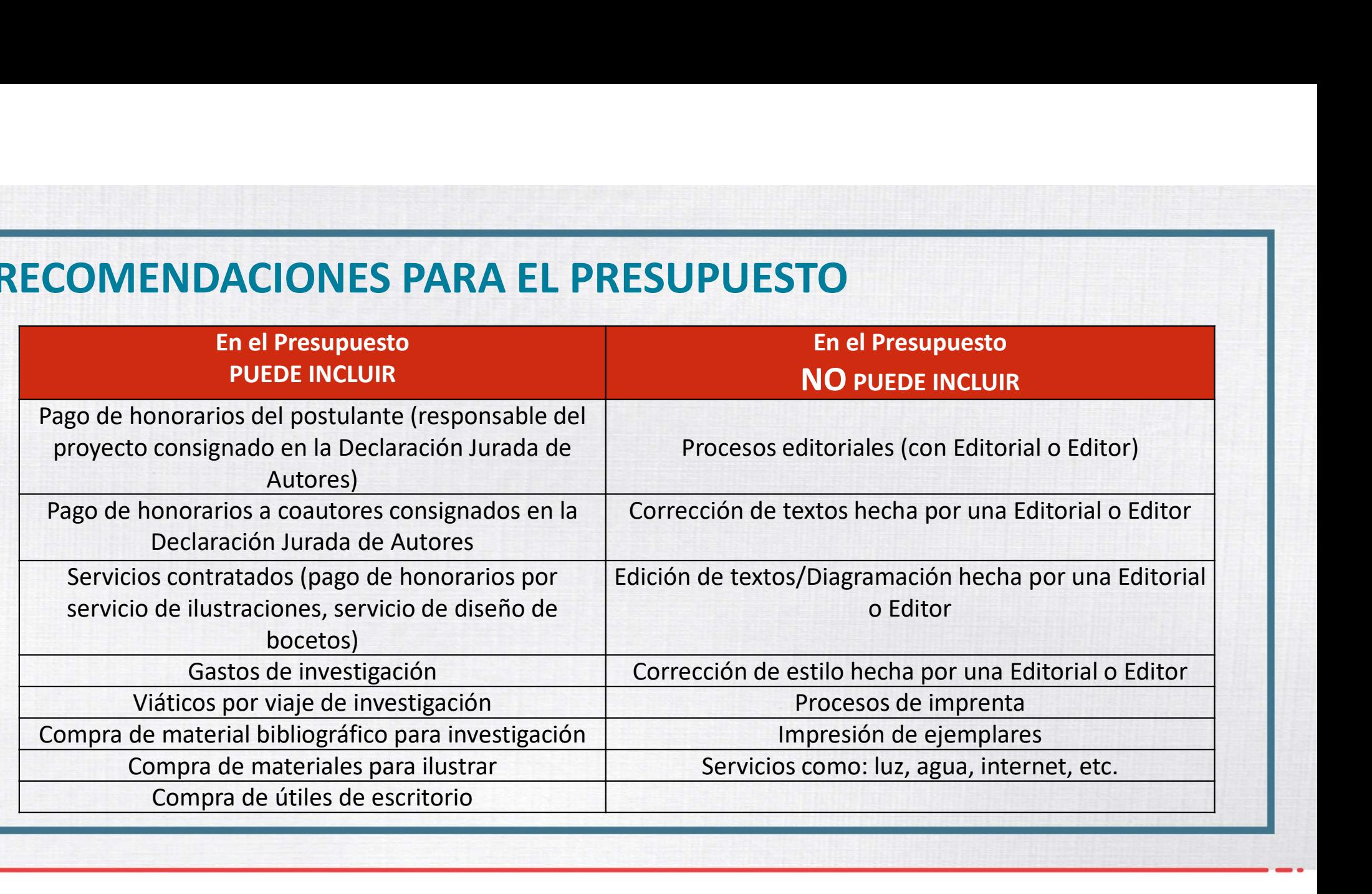

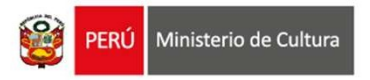

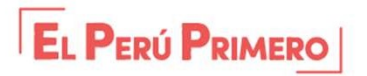

### EJEMPLO **DE** and the state of the state of the state of the state of the state of the state of the state of the state of the state of the state of the state of the state of the state of the state of the state of the state of the s PRESUPUESTO

Indicar todas las actividades que implican desembolso del Estímulo Económico (pagos)

Indicar el costo de cada actividad: considere montos reales. Se recomienda cotizar previamente con el proveedor del bien o servicio

Indicar los medios de verificación que evidencian el pago realizado: deben ser documentos contables válidos

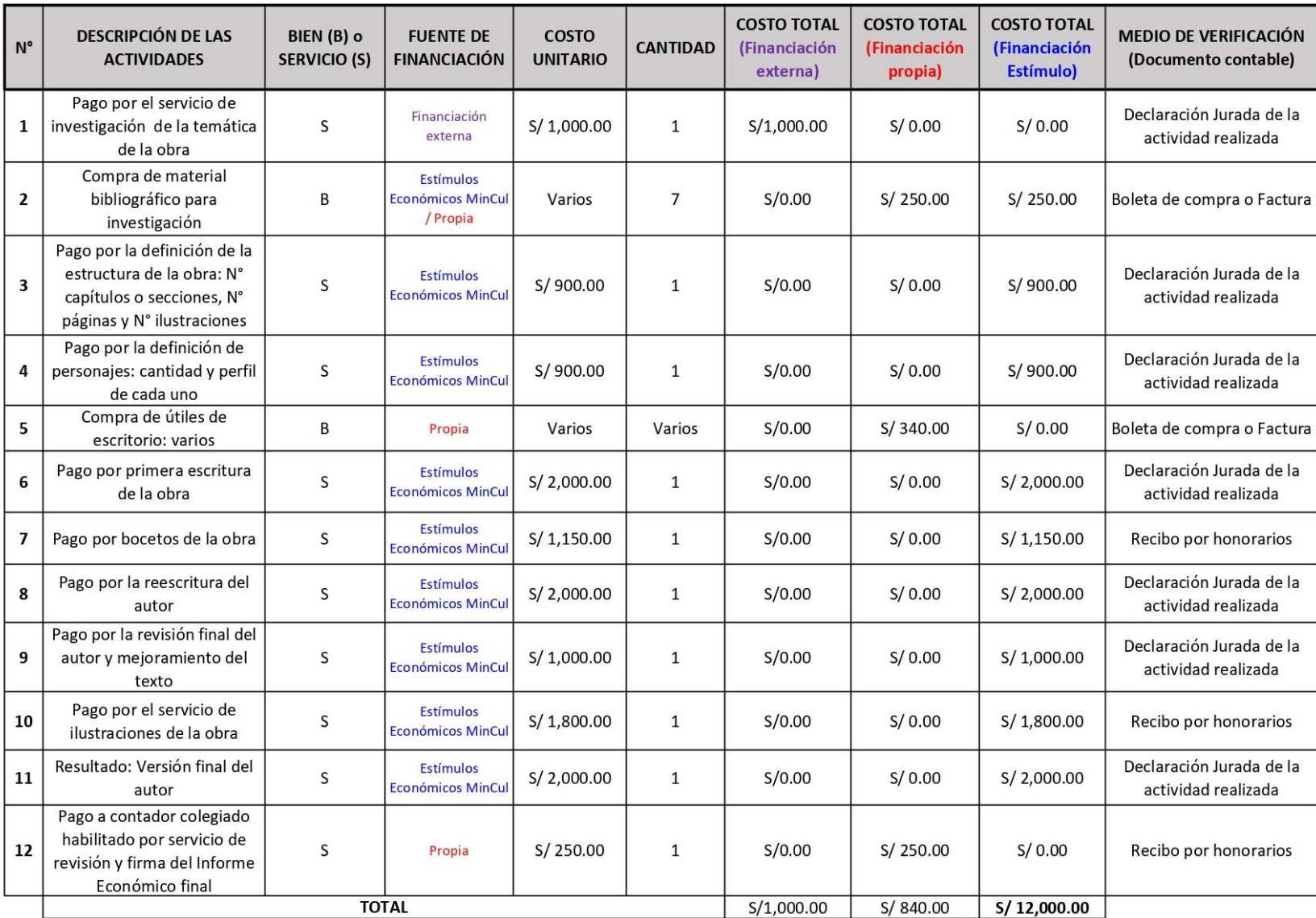

6. Seleccionar y descargar el archivo Word "Formato\_Declaración Jurada de Autores"

**Descargar Bases** 

Descargar Tutorial para elaborar proyectos de postulación

Descargar Instructivo para postulación virtual

Descargar Formato Proyecto de Postulación

Descargar Formato Cronograma

**Descargar Formato Presupuesto** 

Descargar Formato\_Declaración Jurada de Autores

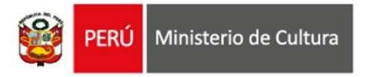

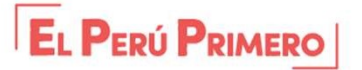

# **FORMATO – DECLARACIÓN JURADA DE AUTORES<br>¿Qué es el archivo Word "Formato\_Declaración Jurada de Autores"?**<br>Es una plantilla que muestra los datos requeridos por cada autor de la muestra del manuscrito a pre

### ¿Qué es el archivo Word "Formato\_Declaración Jurada de Autores"?

Es una plantilla que muestra los datos requeridos por cada autor de la muestra del manuscrito a presentar

### Recomendaciones para completar el "Formato\_Declaración Jurada de Autores"

- Complete todos los datos que se solicitan por cada autor
- Si el postulante es el único autor del manuscrito, completar solo sus datos en esta Declaración
- Este formato es un documento obligatorio para este concurso que deberá adjuntar en el Formulario de Inscripción Virtual

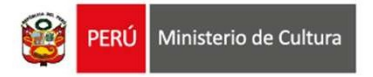

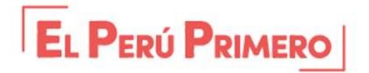

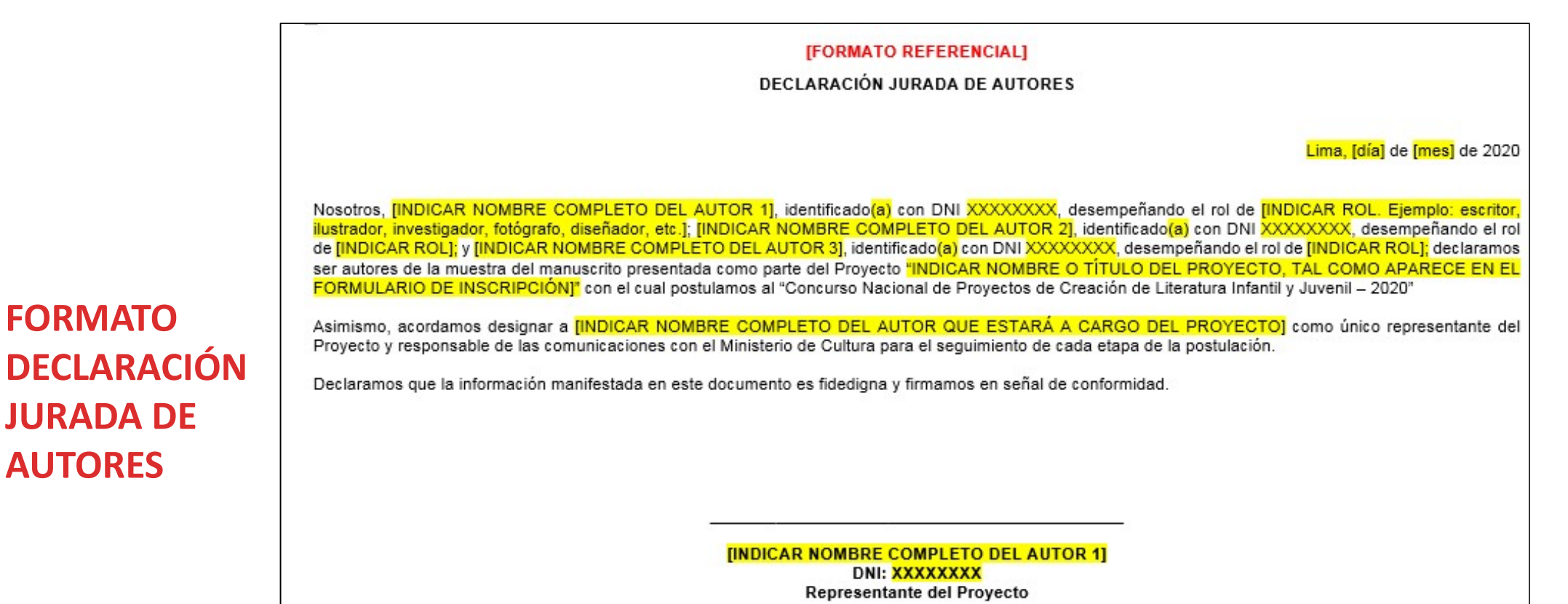

[INDICAR NOMBRE COMPLETO DEL AUTOR 2] **DNI: XXXXXXXX** 

FORMATO

JURADA DE

AUTORES

**[INDICAR NOMBRE COMPLETO DEL AUTOR 3] DNI: XXXXXXXX** 

7. [Opcional] Seleccionar y descargar el archivo Word "Formato\_Declaración Jurada de **Gastos Previos"** 

**Descargar Bases** 

Descargar Tutorial para elaborar proyectos de postulación

Descargar Instructivo para postulación virtual

Descargar Formato\_Proyecto de Postulación

Descargar Formato Cronograma

**Descargar Formato Presupuesto** 

Descargar Formato Declaración Jurada de Autores

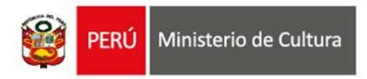

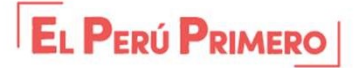

# **FORMATO – DECLARACIÓN JURADA DE GASTOS PREVIOS<br>
¿Qué es el archivo Word "Formato\_Declaración Jurada de Gastos Previos"?<br>Es una plantilla que muestra los datos requeridos \$010 en caso de que el Provecto esté sujeto a pagos**

**FORMATO — DECLARACIÓN JURADA DE GASTOS PREVIOS**<br> *i*Qué es el archivo Word "Formato\_Declaración Jurada de Gastos Previos"?<br>
Es una plantilla que muestra los datos requeridos SOLO en caso de que el Proyecto esté sujeto a p FORMATO — DECLARACIÓN JURADA DE GASTOS PREVIOS<br>¿Qué es el archivo Word "Formato\_Declaración Jurada de Gastos Previos"?<br>Es una plantilla que muestra los datos requeridos SOLO en caso de que el Proyecto esté sujeto a pagos<br>y **FORMATO — DECLARACIÓN JURADA DE GASTOS PREVIOS<br>
¿Qué es el archivo Word "Formato\_Declaración Jurada de Gastos Previos"?<br>
Es una plantilla que muestra los datos requeridos SOLO en caso de que el Proyecto esté sujeto a pag** FORMATO — DECLARACIÓN JURADA DE GASTOS PREVIOS<br>
¿Qué es el archivo Word "Formato\_Declaración Jurada de Gastos Previos"?<br>
Es una plantilla que muestra los datos requeridos SOLO en caso de que el Proyecto esté sujeto a pagos FORMATO – DECLARACIÓN JURADA DE<br>
interacción de sur apartila que muestra los datos requeridos SOLO en caso<br>
y gastos previos que deban ejecutarse después de la fecha de de<br>
fecha de entrega del estímulo económico, según lo **FORMATO — DECLARACIÓN JURADA DE GASTOS PREVIOS<br>
¿Qué es el archivo Word "Formato\_Declaración Jurada de Gastos Previos"?**<br>
Es una plantilla que muestra los datos requeridos SOLO en caso de que el Proyecto esté sujeto a pag **FORMATO – DECLARACIÓN JURADA DE GASTOS PREVIOS**<br> **¿Qué es el archivo Word "Formato\_Declaración Jurada de Gastos Previos"?**<br>
Es una plantilla que muestra los datos requeridos SOLO en caso de que el Proyecto esté sujeto a **EXEMPLE DE CONTRACTOR SURADA DE GASTOS PR**<br> **EQué es el archivo Word "Formato\_Declaración Jurada de Gastos Pr**<br>
Es una plantilla que muestra los datos requeridos SOLO en caso de que el Proyect<br>
y gastos previos que deban **¿Qué es el archivo Word "Formato\_Declaración Jurada de Gastos Previos"?**<br>
Es una plantilla que muestra los datos requeridos SOLO en caso de que el Proyecto esté sujeto a pagos<br>
y gastos previos que deban ejecutarse despu **Le és el archivo Word "Formato\_Declaración Ju**<br>
Ina plantilla que muestra los datos requeridos SOLO en constos previos que deban ejecutarse después de la fecha do<br>
ha de entrega del estímulo económico, según lo que nogram

- 
- 
- 

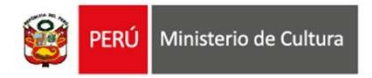

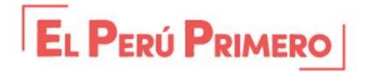

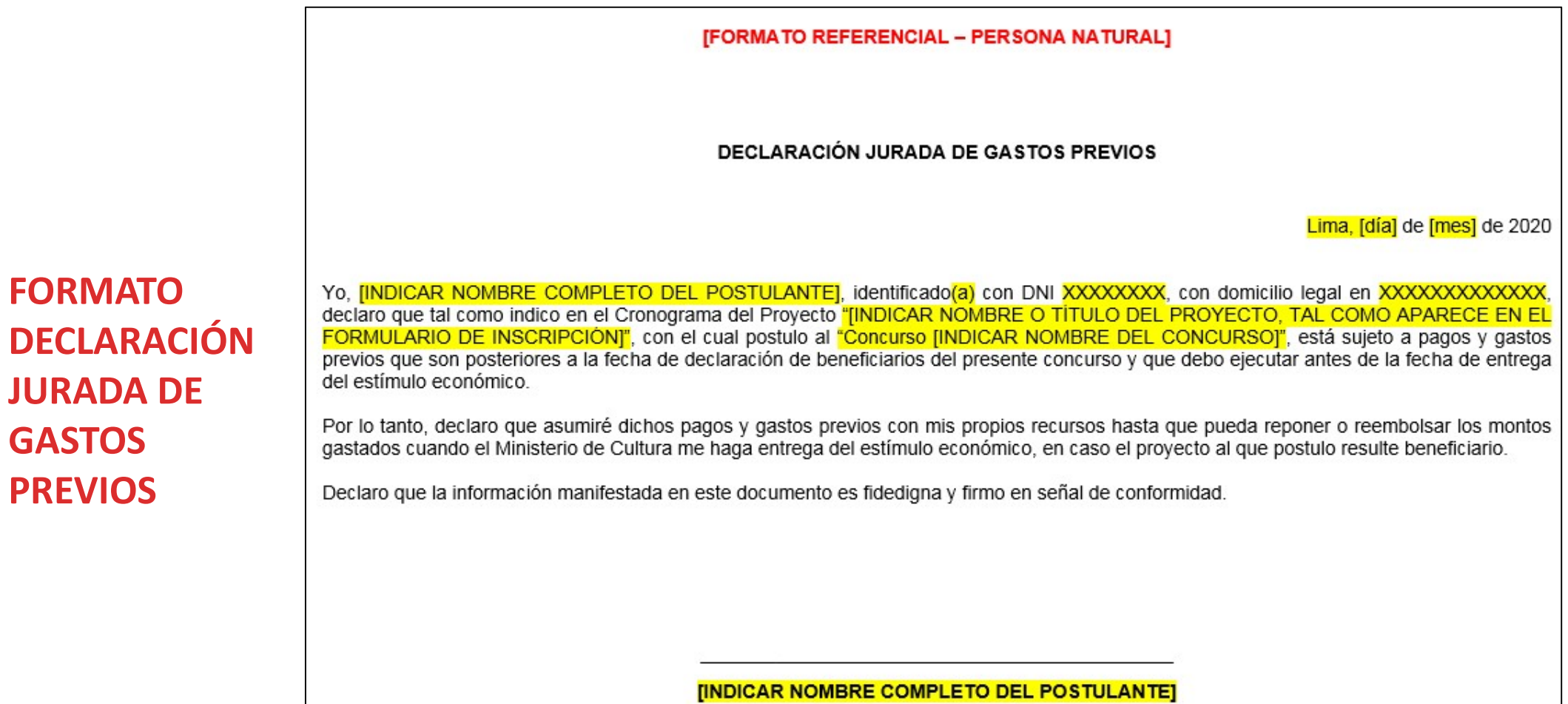

DNI: XXXXXXXX

# LISTADO DE DOCUMENTOS OBLIGATORIOS QUE DEBERÁ ADJUNTAR EN EL FORMULARIO DE INSCRIPCIÓN VIRTUAL **DO DE DOCUMENTOS OBLIGATORIOS<br>
NTAR EN EL FORMULARIO DE INSCRIPO<br>
según lo solicitado en las bases del concurs<br>
• Proyecto de Postulación<br>
• Cronograma<br>
• Presupuesto<br>
• Declaración Jurada de Autores<br>
• Caleración Jurada DO DE DOCUMENTOS OBLIGATORIOS QUE D<br>
NTAR EN EL FORMULARIO DE INSCRIPCIÓN V<br>
según lo solicitado en las bases del concurso<br>
• Proyecto de Postulación<br>
• Proyecto de Postulación<br>
• Presupuesto<br>
• Presupuesto<br>
• Presupuesto DO DE DOCUMENTOS OBLIGATORIOS<br>
NTAR EN EL FORMULARIO DE INSCRIPO<br>
según lo solicitado en las bases del concurs<br>
• Proyecto de Postulación<br>
• Cronograma<br>
• Presupuesto<br>
• Declaración Jurada de Autores<br>
• Muestra del Manusc IOS QUE DEBERÁ<br>
RIPCIÓN VIRTUAL**<br>
ncurso<br>
<u>SOLO DE SER EL CASO:</u><br>
• Declaración Jurada de Gastos<br>
<sup>Previos</sup><br>
• Carnet de Extranjería vigente<br>
• Certificado de Movimiento **IOS QUE DEBERÁ<br>
RIPCIÓN VIRTUAL**<br>
ncurso<br>
<u>solo DE SER EL CASO:</u><br>
• Declaración Jurada de Gastos<br>
<sup>Previos</sup><br>
• Carnet de Extranjería vigente<br>
• Certificado de Movimiento<br>
Migratorio **IOS QUE DEBERÁ<br>
RIPCIÓN VIRTUAL**<br>
ncurso<br>
<u>SOLO DE SER EL CASO:</u><br>
• Declaración Jurada de Gastos<br>
Previos<br>
• Carnet de Extranjería vigente<br>
• Certificado de Movimiento<br>
Migratorio

según lo solicitado en las bases del concurso

- 
- **Cronograma**
- **Presupuesto**
- 
- 

- Previos
- 
- Migratorio

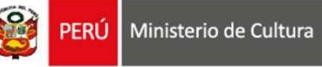

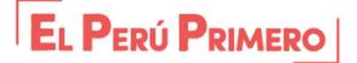

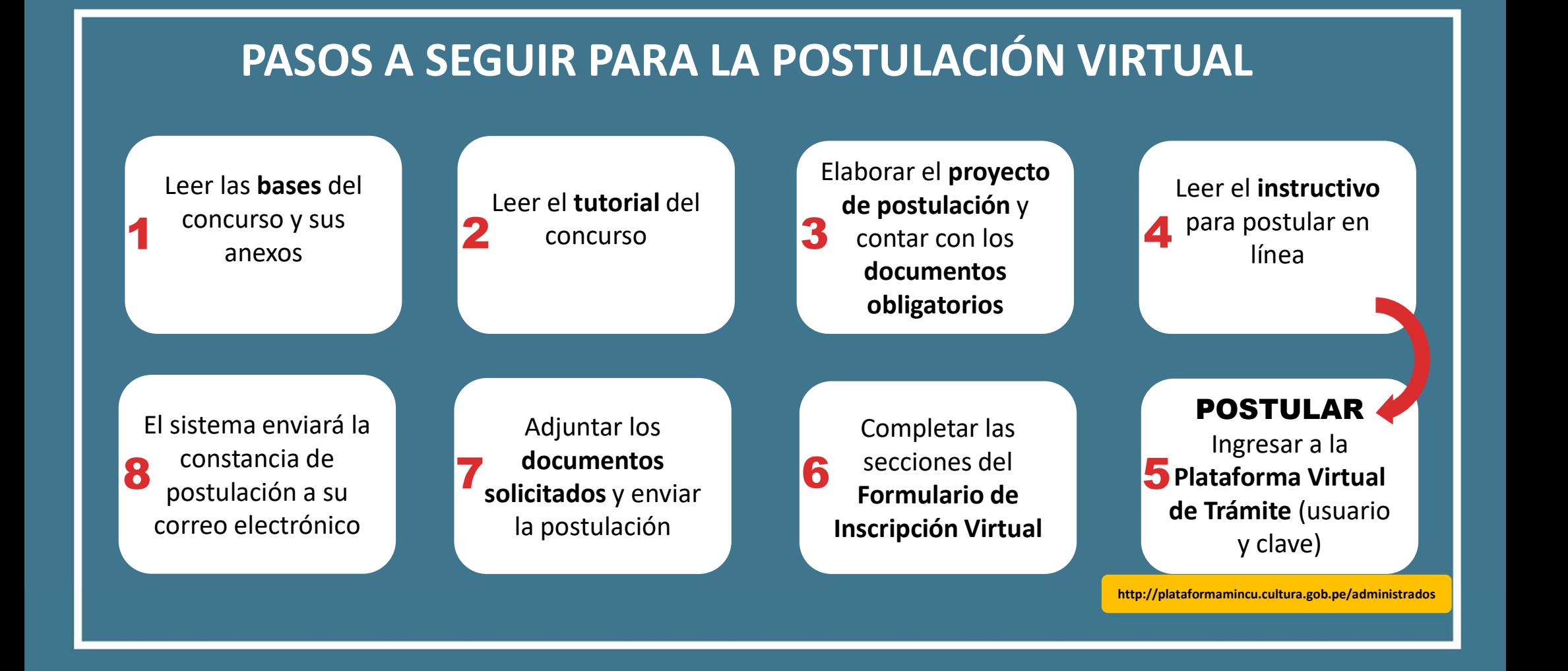

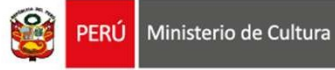

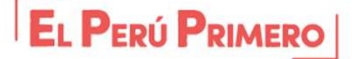

Área de Concursos Dirección del Libro y la Lectura concursosdll@cultura.gob.pe (01) 618-9393 Anexos 2647 / 2638 / 2639

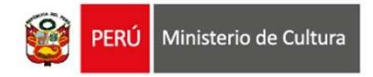

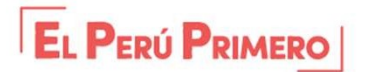